# SONY

# IC Recorder

#### **Owner's Record**

The model number is located at the rear panel and the serial number is located inside the battery compartment. Record these numbers in the space provided below. Refer to these numbers whenever you call upon your Sony dealer regarding this product. Model No. ICD-BX700 Serial No.

**Operating Instructions** 

ICD-BX700

## Getting Started\_\_\_\_\_ Recording\_\_\_\_\_ Playback\_\_\_\_\_ Editing Messages\_\_\_\_\_ Utilizing the Menu Function\_\_\_\_ Troubleshooting\_\_\_\_\_ Additional Information\_\_\_\_\_ Index\_\_\_\_

# **IC** Recorder

© 2009 Sony Corporation Printed in Thailand Download from Www.Somanuals.com. All Manuals Search And Download.

#### FOR UNITED STATES CUSTOMERS. NOT APPLICABLE IN CANADA, INCLUDING IN THE PROVINCE OF QUEBEC.

#### POUR LES CONSOMMATEURS AUX ÉTATS-UNIS.

#### NON APPLICABLE AU CANADA, Y COMPRIS LA PROVINCE DE QUÉBEC.

# For the customers in the United States

The following FCC statement applies only to the version of this model manufactured for sale in the USA. Other versions may not comply with FCC technical regulations.

#### INFORMATION

This equipment has been tested and found to comply with the limits for a Class B digital device, pursuant to Part 15 of the FCC Rules. These limits are designed to provide reasonable protection against harmful interference in a residential installation. This equipment generates, uses and can radiate radio frequency energy and, if not installed and used in accordance with the instructions, may cause harmful interference to radio communications.

However, there is no guarantee that interference will not occur in a particular installation. If this equipment does cause harmful interference to radio or television reception, which can be determined by turning the equipment off and on, the user is encouraged to try to correct the interference by one or more of the following measures:

Reorient or relocate the receiving antenna. Increase the separation between the equipment and receiver. Connect the equipment into an outlet on a circuit different from that to which the receiver is connected. Consult the dealer or an experienced radio/TV technician for help.

You are cautioned that any changes or modifications not expressly approved in this manual could void your authority to operate this equipment.

This device complies with part 15 of the FCC Rules. Operation is subject to the following two conditions: (1) this device may not cause harmful interference, and (2) this device must accept any interference received, including interference that may cause undesired operation.

#### For the customers in Europe

#### Disposal of Old Electrical & Electronic Equipment (Applicable in the European Union and other European countries with separate collection systems)

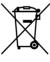

This symbol on the product or on its packaging indicates that this product shall not be treated as household waste. Instead it shall be handed over to the applicable collection point for the recycling of electrical and electronic equipment. By ensuring this product is disposed of correctly, you

will help prevent potential negative consequences for the environment and human health, which could otherwise be caused by inappropriate waste handling of this product. The recycling of materials will help to conserve natural resources. For more detailed information about recycling of this product, please contact your local Civic Office, your household waste disposal service or the shop where you purchased the product.

#### Disposal of waste batteries (applicable in the European Union and other European countries with separate collection systems)

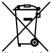

This symbol on the battery or on the packaging indicates that the battery provided with this product shall not be treated as household waste. By ensuring these batteries are

disposed of correctly, you will help prevent potentially negative consequences for the environment and human health which could otherwise be caused by inappropriate waste handling of the battery. The recycling of the materials will help to conserve natural resources.

In case of products that for safety, performance or data integrity reasons require a permanent connection with an incorporated battery, this battery should be replaced by qualified service staff only. To ensure that the battery will be treated properly, hand over the product at end-of-life to the applicable collection point for the recycling of electrical and electronic equipment.

For all other batteries, please view the section on how to remove the battery from the product safely. Hand the battery over to the applicable collection point for the recycling of waste batteries.

For more detailed information about recycling of this product or battery, please contact your local Civic Office, your household waste disposal service or the shop where you purchased the product.

#### Notice for the customers: the following information is only applicable to equipment sold in the countries applying EU directives

The manufacturer of this product is Sony Corporation, 1-7-1 Konan, Minato-ku, Tokyo, Japan. The Authorized Representative for EMC and product safety is Sony Deutschland GmbH, Hedelfinger Strasse 61, 70327 Stuttgart, Germany. For any service or guarantee matters please refer to the addresses given in separate service or guarantee documents.

#### Notice for the customers in Canada

This Class B digital apparatus complies with Canadian  $\ensuremath{\mathsf{ICES}}\xspace{-003}$ 

# **Table of Contents**

| Checking the Contents of     |
|------------------------------|
| the Package6                 |
| Index to Parts and Controls7 |

## **Getting Started**

| Step 1: Preparing a Power Source  | 11 |
|-----------------------------------|----|
| Inserting the batteries           | 11 |
| When replacing the batteries      | 12 |
| Step 2: Setting the Clock         | 14 |
| Continued directly from "Step 1:  |    |
| Preparing a Power Source"         | 15 |
| Setting the clock using the menu  | 15 |
| Turning the IC Recorder On or Off | 16 |
| Turning the power off             | 17 |
| Turning the power on              | 17 |
|                                   |    |

## Recording

| Recording Messages                                                  | .18 |
|---------------------------------------------------------------------|-----|
| Selecting the Recording Mode                                        | .21 |
| Selecting a Folder                                                  | .23 |
| Setting the Microphone Sensitivity                                  | .24 |
| Starting to Record Automatically in<br>Response to Sound – the VOR  |     |
| Function                                                            | .25 |
| Dividing a Message into Two During<br>Recording                     | .26 |
| Recording with an External<br>Microphone or from Other<br>Equipment | 28  |
| Recording sound from a telephone<br>or a cell phone                 | ē   |
| Adding a Recording to a Previously Recorded Message                 | .30 |
| Adding an Overwrite Recording duri<br>Playback                      |     |

## Playback

| Playing Back Messages                                                          | 34 |
|--------------------------------------------------------------------------------|----|
| Playing Back All Messages in a Folder<br>Continuously – the Continuous<br>Play |    |
| Playing Back a Specified Section<br>Repeatedly – A-B Repeat                    | 39 |
| Adjusting the Playback Speed – the DPC Function                                | 40 |
| Recording with Other Equipment                                                 | 41 |
| Playing Back a Message at a Desired<br>Time with an Alarm                      | 43 |

#### **Editing Messages**

| Erasing Messages                                   | 47 |
|----------------------------------------------------|----|
| Erasing messages one by one                        | 47 |
| Erasing all messages in a folder                   | 49 |
| Moving a Message to a Different<br>Folder          | 50 |
| Dividing a Message into Two                        | 51 |
| Preventing Accidental Operation –<br>HOLD Function |    |
| Selecting the Display                              | 54 |

## Utilizing the Menu Function

| Making | Settings | for the | Menu | 56 |
|--------|----------|---------|------|----|
|--------|----------|---------|------|----|

#### Troubleshooting

| Troubleshooting    | 62 |
|--------------------|----|
| Error messages     |    |
| System limitations | 67 |

## **Additional Information**

| Precautions    | 68 |
|----------------|----|
| Specifications | 69 |
| Index          | 71 |

# Checking the Contents of the Package

IC Recorder (1)

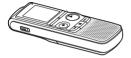

Remove the film on the display window before you use the IC recorder.

#### LR03 (size AAA) alkaline batteries (2)

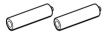

Stereo headphones\* (1)

#### Carrying pouch\* (1)

#### **Operating Instructions**

\* The stereo headphones and carrying pouch are supplied with some models in some regions only. You are cautioned that any changes or modifications not expressly approved in this manual could void your authority to operate this equipment.

# Index to Parts and Controls

Refer to the pages indicated in parentheses for details.

#### Front

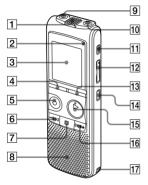

- 1 Built-in microphones (18)
- **2** Operation indicator (14, 18, 34, 61)
- **3** Display window (8)
- 4 DIVIDE button (27, 52)
- **5** REC/PAUSE button (18, 19)
- 6 I ← (review/fast backward) button (34, 35, 56)
- **7** (stop) button (19, 35, 45, 56)
- 8 Speaker
- 9 🔨 (microphone) jack (28)
- **10**  $\Omega$  (headphone) jack (20, 35, 42)
- 11 ERASE button (48)
- 12 VOL (volume)+/- button (20, 35)
- 13 DISPLAY/MENU button (55, 56)
- 14 🗣 (repeat) A-B button (39)
- ► PLAY/STOP•ENTER button (19, 34, 36, 37, 56)
- **16** ►►+ (cue/fast forward) button (34, 35, 56)
- Opening for a handstrap (A handstrap is not supplied.)

#### Rear

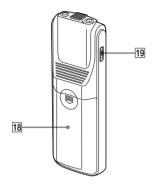

| Г |   | ^ |
|---|---|---|
| T | T | × |
| т |   | v |

Battery compartment (11)

19 HOLD switch (17, 53)

#### **Display window**

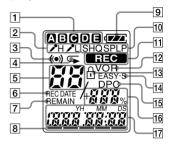

Folder indicator
 Displays the folder (A, B, O, D, or
 you have selected.

2 Microphone sensitivity

Displays the microphone sensitivity.

H (high): To record at a meeting or in a quiet/spacious place.

L (low): To record for dictation or in a noisy place.

3 Alarm indicator

Appears when the alarm is set for a message.

 Repeat play indicator
 Appears when a message is played back repeatedly.

- 5 Selected message number
- 6 REC DATE (recorded date) indicator The recorded date or time is displayed with the REC DATE indicator.
- 7 REMAIN indicator

When the IC recorder is in the recording mode, the remaining recording time is displayed with the REMAIN indicator, or when the IC recorder is in the playback/stop mode, the remaining time of the current message is displayed with the REMAIN indicator.

- 8 Remaining memory indicator Displays the remaining memory and decreases one by one during recording.
- 9 Battery indicator

Displays the remaining battery power.

10 Recording mode indicator

Displays the recording mode set using the menu when the IC recorder is in the stop mode, and displays the current recording mode when the IC recorder is in the playback or recording mode.

- LP : Long play monaural recording mode
- SP : Standard play monaural recording mode
- HQ : High-quality monaural recording mode
- SHQ : Super high- quality monaural recording mode
- REC (recording) indicator Appears while the IC recorder is recording.
- 12 VOR indicator

Appears when the VOR function is set to "ON" in the menu and flashes when the IC recorder pauses during recording with the VOR function.

13 Lock indicator

Appears when "LOCK" is set to "ON" in the menu.

- **14** EASY-S (Easy Search) indicator Appears when the easy search function is set to "ON" in the menu.
- 15 DPC indicator

Appears when the DPC (Digital Pitch Control) function is set to "ON" in the menu.

- **16** Total number of messages in the folder/DPC setting
- Elapsed time/ Remaining time/ Recorded date or time indication/ Message

#### **Getting Started**

# Step 1: Preparing a Power Source

Remove the film on the display window before you use the IC recorder.

## **Inserting the batteries**

1 Slide and lift the battery compartment lid.

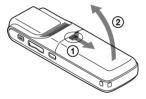

**2** Insert the LR03 (size AAA) alkaline batteries with correct polarity, and close the lid.

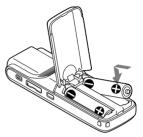

If the battery compartment lid is accidentally detached, attach it as illustrated.

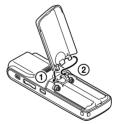

## ប៉្តិ៍ Tips

- When replacing the batteries, messages recorded or alarm settings are not erased even when you remove the batteries.
- When replacing the batteries, the clock continues moving for a certain period of time after you remove the batteries.

#### Notes

- Do not use manganese batteries for this IC recorder.
- When replacing the batteries, be sure to replace both batteries with new ones.
- Do not charge dry batteries.
- When you are not going to use the IC recorder for a long time, remove the batteries to prevent damage from battery leakage and corrosion.

Clock setting display appears and the year section flashes when you insert batteries for the first time, or when you insert batteries after the IC recorder has been without batteries for a certain period of time. Please refer to "Continued directly from Step 1: Preparing a Power Source" on page 15 to set the date and time.

## When replacing the batteries

The battery indicator on the display shows the battery condition.

#### **Battery remain indication**

Replace the old batteries with new ones.

#### ŧ

: "LO BATT" appears and the IC recorder will stop operation.

#### Battery life<sup>\*1</sup>

When using Sony LR03 (SG) (size AAA) alkaline batteries (with continuous use)

| Recording<br>mode                            | SHQ* <sup>3</sup> | HQ <sup>*4</sup> |
|----------------------------------------------|-------------------|------------------|
| Recording                                    | Approx. 30 hr.    | Approx. 30 hr.   |
| Playback <sup>*2</sup><br>through<br>speaker | Approx. 13 hr.    | Approx. 13 hr.   |
| Playback<br>using the<br>headphones          | Approx. 32 hr.    | Approx. 32 hr.   |

| Recording<br>mode                            | SP*5           | LP*6           |
|----------------------------------------------|----------------|----------------|
| Recording                                    | Approx. 35 hr. | Approx. 48 hr. |
| Playback <sup>*2</sup><br>through<br>speaker | Approx. 13 hr. | Approx. 13 hr. |
| Playback<br>using the<br>headphones          | Approx. 32 hr. | Approx. 32 hr. |

(hr.:hours)

When using Sony NH-AAA rechargeable batteries (with continuous use)

| Recording<br>mode                            | SHQ* <sup>3</sup> | HQ*4           |
|----------------------------------------------|-------------------|----------------|
| Recording                                    | Approx. 20 hr.    | Approx. 20 hr. |
| Playback <sup>*2</sup><br>through<br>speaker | Approx. 10 hr.    | Approx. 10 hr. |
| Playback<br>using the<br>headphones          | Approx. 25 hr.    | Approx. 25 hr. |

# Recording<br/>modeSP\*5LP\*6RecordingApprox. 25 hr.Approx. 35 hr.Playback\*2Approx. 10 hr.Approx. 10 hr.speakerPlaybackApprox. 25 hr.PlaybackApprox. 25 hr.Approx. 25 hr.

using the headphones

(hr.: hours)

- <sup>\*1</sup> The battery life may shorten depending on how you operate the IC recorder.
- <sup>\*2</sup> When playing back music through the internal speaker with the volume level set to 27
- <sup>\*3</sup> SHQ : Super high- quality monaural recording mode
- \*4 HQ : High-quality monaural recording mode
- \*5 SP : Standard play monaural recording mode
- \*6 LP : Long play monaural recording mode

#### Note while accessing

The IC recorder is accessing data when "ACCESS" appears in the display window or the operation indicator flashes in orange. While the IC recorder is accessing data, do not remove the batteries. Doing so may damage the data.

#### Note Note

If the IC recorder is required to process a large amount of data, the message may be displayed for an extended period of time. This is not a malfunction of the IC recorder. Wait until the animation disappears before starting operation.

# Step 2: Setting the Clock

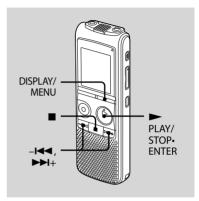

You need to set the clock to use the alarm function or record the date and time.

Clock setting display appears when you insert batteries for the first time, or when you insert batteries after the IC recorder has been without batteries for a certain period of time, the year section flashes in the display window.

#### Continued directly from "Step 1: Preparing a Power Source"

 Press -I ◄ or ►►I + to set the year, month, day, hour, and minute in sequence, then press ► PLAY/ STOP•ENTER.

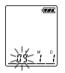

2 Press ■ (stop) to return to the display of the stop mode.

# Setting the clock using the menu

While the IC recorder is in the stop mode, you can set the clock using the menu.

# 1 Press and hold DISPLAY/MENU to enter the menu mode.

The menu mode will be displayed in the display window.

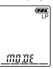

2 Press -I ← or ►►I+ to select "SET DATE," then press ► PLAY/ STOP•ENTER.

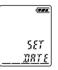

3 Press -I◀◀ or ►►I+ to set the year, month, day, hour, and minute in sequence, then press ► PLAY/ STOP•ENTER.

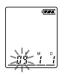

# 4 Press ■ (stop) to return to the display of the stop mode.

## ប៉្ត Tips

- Press DISPLAY/MENU to return to the previous operation.
- You can set the time display for the clock to "12H (12-hour display)" or "24H (24-hour display)" in the "HOUR" menu. When "12H (12-hour display)" is set, "AM" or "PM" appears in the display window.

#### Note

If you do not press PLAY/STOP-ENTER within one minute of entering the clock setting data, the clock setting mode is cancelled and the window will return to the display of the stop mode.

# Turning the IC Recorder On or Off

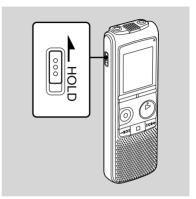

When you are not using the IC recorder, you can prevent the batteries from getting weak quickly by turning the power off.

## Turning the power off

Slide the HOLD switch in the direction of the arrow in the stop mode. "HOLD" flashes. The IC recorder turns off within a few seconds.

## Turning the power on

Slide the HOLD switch in the opposite direction from that of the arrow. The IC recorder turnes on.

#### ប៉្ត Tips

- When you are not going to use the IC recorder for a long time, we recommend to turn off the IC recorder.
- When 10 minutes have passed after you have turned on the IC recorder and leave it without doing anything, the display goes off automatically. (Press any button to show the display.)

#### Recording

# **Recording Messages**

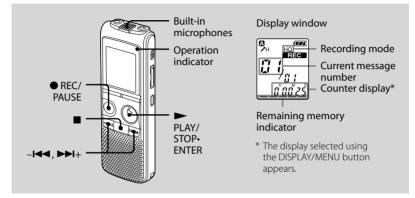

#### 1 Select a folder.

- Press and hold DISPLAY/MENU to enter the menu mode.
- ② Press -I◄◀ or ►►I+ to select "FOLDER," then press ► PLAY/ STOP•ENTER.
- ③ Press -I◀◀ or ►►I+ to select the folder you want (△, ⑤, ⊙, ⊙, or ⑤), then press ► PLAY/STOP•ENTER.
- ④ Press (stop) to exit the menu mode.

#### 2 Start recording.

- ⑦ Press REC/PAUSE in the stop mode. The operation indicator lights in red. (When "LED" is set to "OFF" in the menu (page 61), the operation indicator does not light.) You do not need to press and hold
   ● REC/PAUSE while recording. The new message will be
  - automatically recorded after the last recorded message.
- Speak into the built-in microphones.

## **3** Press ■ (stop) to stop recording.

The IC recorder stops at the beginning of the current recording.

If you do not change the folder after you stop recording, the next time you record you will record in the same folder.

#### ប៉្ត Tips

- Before you start recording, we recommend you make a trial recording first.
- When you purchase the IC recorder, there are 5 folders already available, and you can record up to 99 messages in each folder.
- While recording you can lock all the functions of all the buttons so that you can prevent inadvertent operations by sliding the HOLD switch in the direction of the arrow.

#### Notes

- While the operation indicator is flashing in orange, do not remove the batteries. Doing so may damage the data.
- Noise may be recorded if an object, such as your finger, etc., accidentally rubs or scratches the IC recorder during recording.
- Before making a recording, be sure to check the battery indicator (page 12).
- The maximum recording time varies if you record messages in mixed recording mode.

| То                                              | Do this                                                                                                    |
|-------------------------------------------------|----------------------------------------------------------------------------------------------------|
| pause<br>recording*                             | Press • REC/PAUSE.<br>During recording pause, the<br>operation indicator flashes<br>in red and "PAUSE" flashes in<br>the display window.                                                                                       |
| release pause<br>and resume<br>recording        | Press ● REC/PAUSE again.<br>Recording resumes<br>from that point. (To stop<br>recording after pausing<br>recording, press ■ (stop).)                                                                                           |
| review the<br>current<br>recording<br>instantly | Press ► PLAY/STOP-ENTER.<br>Recording stops and<br>playback starts from the<br>beginning of the message<br>just recorded.                                                                                                    |
| review during<br>recording                      | Press and hold<br>-I◀◀ during recording or<br>recording pause. Recording<br>stops and you can search<br>backwards while listening<br>to fast playback sound.<br>After you release -I◀◀,<br>playback starts from that<br>point. |

\* One hour after you pause recording, recording pause is automatically released and the IC recorder enters the stop mode.

#### Monitoring the recording

Connect commercially available headphones to the  $\Omega$  (headphone) jack and monitor the recording. You can adjust the monitoring volume by pressing VOL + or –, but the recording level is fixed.

#### **Remaining memory indication**

During recording, the remaining memory indicator decreases one by one.

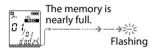

When the remaining time of recording reaches 10 minutes, the last one of the indication flashes.

If the remaining recording time display mode is selected, the remaining recording time display will also flash when the remaining time reaches 1 minute. The display will be changed automatically to the remaining time display. When the memory is full, recording automatically stops and "REC" and "FULL" will flash in the display window three times. To continue recording, first erase some of the messages.

# Selecting the Recording Mode

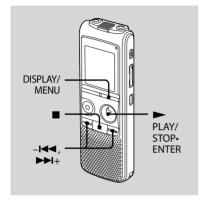

You can select the recording mode in the menu when the IC recorder is stopped. The recording mode is set to "SHQ" when you purchase the IC recorder.

# 1 Press and hold DISPLAY/MENU to enter the menu mode.

The menu mode window will be displayed.

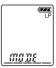

2 Press -I ← or ►►I+ to select "MODE," then press ► PLAY/ STOP•ENTER.

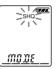

3 Press -I◀◀ or ►►I+ to select "LP," "SP," "HQ," or "SHQ," then press ► PLAY/STOP•ENTER.

- LP: Long play monaural recording mode (11.025 kHz/8 kbps) You can record for a longer time with monaural sound.
- SP : Standard play monaural recording mode (44.1 kHz/48 kbps) You can record with standard quality sound.
- HQ : High-quality monaural recording mode (44.1 kHz/128 kbps) You can record with monaural highquality sound.
- SHQ : Super high-quality monaural recording mode (44.1 kHz/ 192 kbps) You can record with monaural super high-quality sound.

# 4 Press ■ (stop) to exit the menu mode.

To record with better sound quality, select the HQ or SHQ mode.

#### Note

You cannot set the recording mode while recording.

#### Maximum recording time

The maximum recording time of all the folders is as follows.

#### SHQ mode HQ mode SP mode

11 hr. 55 min. 17 hr. 55 min. 48 hr.

#### LP mode

288 hr. 10 min.

(hr.: hours/min.: minutes)

# **Selecting a Folder**

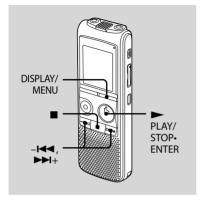

Five folders (A, B, C, D, or B) have been already made for you when you purchase the IC recorder. Select one of these folders in the menu.

# 1 Press and hold DISPLAY/MENU to enter the menu mode.

The menu mode window will be displayed.

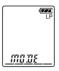

2 Press -I◀◀ or ►►I+ to select "FOLDER," then press ► PLAY/ STOP•ENTER.

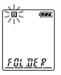

3 Press -I ← or ►►I+ to select the folder you want (▲, ⑤, ④, ☉, or ⑤), then press ► PLAY/STOP-ENTER.

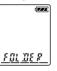

4 Press ■ (stop) to exit the menu mode.

# Setting the Microphone Sensitivity

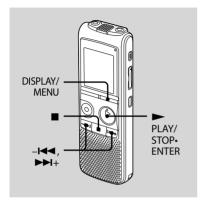

You can set the microphone sensitivity in the menu when the IC recorder is stopped or is recording. The microphone sensitivity is set to "**\***H" when you purchase the IC recorder. 1 Press and hold DISPLAY/MENU to enter the menu mode.

The menu mode window will be displayed.

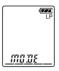

2 Press -I ← or ►►I+ to select "SENS," then press ► PLAY/STOP•ENTER.

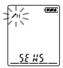

- 3 Press -I◀◀ or ►>I+ to select "♪H," or "♪L," then press ► PLAY/ STOP•ENTER.
  - H: To record at meetings or in a quiet and/or spacious place.
  - L: To record dictation, or record in a noisy place.
- 4 Press (stop) to exit the menu mode.

# Starting to Record Automatically in Response to Sound – the VOR Function

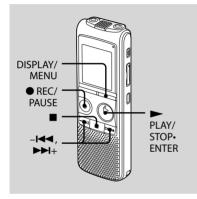

You can set the VOR (Voice Operated Recording) function to "ON," to make the IC recorder start recording when the IC recorder detects sound, and pause when no sound is heard, eliminating recording during soundless periods. The VOR function is set to "OFF" when you purchase the IC recorder. **1** Press and hold DISPLAY/MENU to enter the menu mode.

The menu mode window will be displayed.

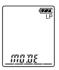

2 Press –I ← or ►►I+ to select "VOR," then press ► PLAY/STOP•ENTER.

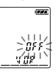

3 Press -I ← or ►►I+ to select "ON," then press ► PLAY/STOP•ENTER.

معه ۱۵۱ ۱۵۲ \_\_\_\_

4 Press ■ (stop) to exit the menu mode.

## 5 Press REC/PAUSE.

"REC" and "VOR" appear in the display window.

The recording starts when the IC recorder detects sound. The recording pauses when no sound is detected and "VOR" and "PAUSE" flash. When the IC recorder detects sound again, the recording starts again.

#### To cancel the VOR function

Set "VOR" to "OFF" in step 3.

#### 🖬 Note

The VOR function is affected by the sound around you. Set "SENS" in the menu according to the recording conditions. If recording is not satisfactory after you have changed the microphone sensitivity, or for an important recording, set "VOR" to "OFF" in the menu.

# Dividing a Message into Two During Recording

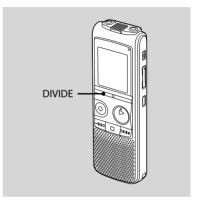

You can divide a message during recording so that the message is divided into two parts, and a new message number is added to the newer part of the divided message.

#### Press DIVIDE during recording.

"DIVIDE" flashes and the new message number is added at the point you pressed the button. The message will be recorded as two messages, however recording continues without stopping.

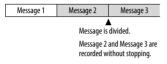

#### ϔ Tip

You can divide the currently recorded message during recording pause.

#### Notes

- You need a certain amount of free space in the memory to divide a message. For more information, see "System Limitations" on page 67.
- If 99 messages have been recorded in a folder, you cannot divide a message in that folder.
- Once a message is divided, you cannot recombine the divided messages.
- You cannot divide a message at the very beginning (0.5 seconds from the beginning) of the message.
- When you divide a message into two, at the point of division, the end of the first message and the beginning of the second message may be interrupted.
- If you divide messages too frequently while the IC recorder is recording them, the following phenomenon may occur: The operation indicator keeps flashing, and you cannot operate the IC recorder for a certain period. This is not a malfunction. Wait until the operation indicator goes off.

# Recording with an External Microphone or from Other Equipment

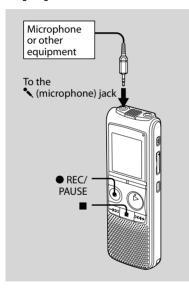

#### Connect an external microphone or other equipment to the (microphone) jack when the IC recorder is in the stop mode.

The built-in microphones are automatically cut off. When a plug in power type

microphone is connected, power is automatically supplied to the microphone from the IC recorder.

# 2 Select a folder in which you want to record messages.

For details, see "Selecting a Folder" (page 23).

#### 3 Start recording by pressing ● REC/ PAUSE.

For details on recording, see "Recording Messages" (page 18).

#### 4 Press ■ (stop) to stop recording.

\* Optional audio connecting cables (not supplied)

|         | To the IC recorder  | To the other equipment  |
|---------|---------------------|-------------------------|
| RK-G139 | Stereo<br>mini-plug | Mini-plug<br>(monaural) |
| RK-G136 | Stereo<br>mini-plug | Stereo<br>mini-plug     |

#### Notes

- If the input level is not strong enough, connect the headphone jack (minijack, stereo) of other equipment to the
  - (microphone) jack of the IC recorder and adjust the volume level on the equipment connected to the IC recorder.
- Your dealer may not handle some of the above listed optional accessories. Please ask the dealer for detailed information.
- When the recording mode is set to "HQ" or "SHQ," and a stereo microphone is used, you can record sound in stereo.

#### 🛱 Recommended microphones

You can use the Sony ECM-CS10, ECM-CZ10, ECM-DS70P, ECM-DS30P electret condenser microphone (not supplied).

# Recording sound from a telephone or a cell phone

You can use the ECM-TL1 headphonetype electret condenser microphone (not supplied) to record sound from a telephone or a cell phone. For details on how to make the connection, see the operating instructions supplied with the ECM-TL1 microphone.

#### Notes

- After you have made the connection, check the sound quality of the conversation and the recording level before you start recording.
- If the beep of the telephone or a dial tone is recorded, the conversation may be recorded with lower level of sound. In this case, start recording after the conversation has started.
- The VOR function may not work, depending on the kind of telephone or the line condition.
- We assume no responsibility whatsoever for any inconvenience, even if you cannot record a conversation using the IC recorder.

# Adding a Recording to a Previously Recorded Message

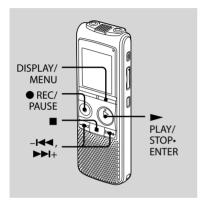

When "REC-OP" in the menu is set to "ADD," you can add a recording to the message being played back. The added recording will be placed after the current message, and will be counted as a part of the message. During playback of Message 3

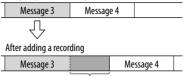

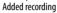

#### 1 Press and hold DISPLAY/MENU to enter the menu mode.

The menu mode window will be displayed.

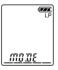

2 Press -I◀◀ or ►►I+ to select "REC-OP," then press ► PLAY/ STOP•ENTER.

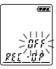

Recording

7 While "ADD" flashes, press ● REC/

#### PAUSE again.

The operation indicator will light in red, and the recording will be added at the end of the current message.

## 8 Press ■ (stop) to stop recording.

#### Notes

- You cannot add a recording if the remaining memory is insufficient.
- The added portion of a message will be recorded in the same recording mode.
- If 10 minutes have passed after step 6, you must start the procedure again from the beginning.

3 Press –I ← or ►►I+ to select "ON," then press ► PLAY/STOP-ENTER.

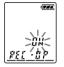

4 Press –I ← or ►►I + to select "ADD," then press ► PLAY/STOP•ENTER.

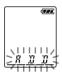

- 5 Press (stop) to exit the menu mode.
- 6 When the message to be added is played back, press REC/PAUSE.

"REC" and "ADD" will flash and the IC recorder stops in the recording pause mode.

#### Download from Www.Somanuals.com. All Manuals Search And Download.

# Adding an Overwrite Recording during Playback

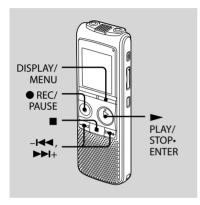

When "REC-OP" in the menu is set to "OVER," you can add an overwrite recording after a selected point in a recorded message. The remainder of the message after the selected point is deleted.

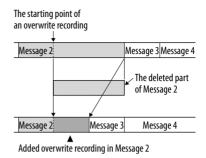

# 1 Press and hold DISPLAY/MENU to enter the menu mode.

The menu window will be displayed.

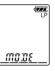

2 Press -I ← or ►►I+ to select "REC-OP," then press ► PLAY/ STOP-ENTER.

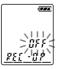

33<sup>GB</sup>

Download from Www.Somanuals.com. All Manuals Search And Download.

3 Press –I ← or ►►I+ to select "ON," then press ► PLAY/STOP•ENTER.

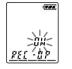

4 Press -I ← or ►►I + to select "OVER," then press ► PLAY/ STOP•ENTER.

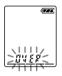

- 5 Press (stop) to exit the menu mode.
- 6 When the message to be overwritten is played back, press
   ● REC/PAUSE.

"REC" and "OVER" will flash and the IC recorder stops in the recording pause mode.

#### 7 While "OVER" flashes, press ● REC/ PAUSE again.

The operation indicator will light in red and recording starts.

#### 8 Press ■ (stop) to stop recording.

#### Notes

- You cannot overwrite a recoding if the remaining memory is insufficient.
- The overwritten portion of a message will be recorded in the same recording mode.
- If 10 minutes have passed after step 6, you must start the procedure again from the beginning.

#### Playback

# Playing Back Messages

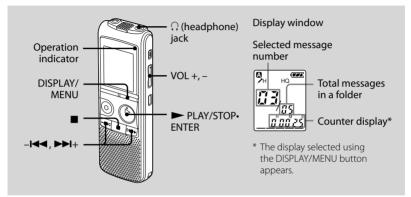

#### 1 Select a folder.

- Press and hold DISPLAY/MENU to enter the menu mode.
- ② Press -I◄◀ or ►►I+ to select "FOLDER," then press ► PLAY/ STOP•ENTER.
- ③ Press -I◀◀ or ►►I+ to select the folder you want (▲, B, C, D, or Ξ), then press ► PLAY/STOP•ENTER.
- ④ Press (stop) to exit the menu mode.

# 2 Press –I◀◀ or ►►I+ to select the message you want to play.

# 3 Press ► PLAY/STOP•ENTER to start playback.

The operation indicator lights in green. (When "LED" is set to "OFF" in the menu (page 61), the operation indicator does not light.) 4 Press VOL + or – to adjust the volume.

#### 5 Press ■ (stop) to stop playback.

#### Ϋ́ Τip

During playback you can lock all the functions of all the buttons so that you can prevent inadvertent operations by sliding the HOLD switch in the direction of the arrow.

# Listening with better sound quality

- To listen with the headphones : Connect a supplied or commercially available headphones to the  $\Omega$ 

(headphone) jack. The built-in speaker will be automatically disconnected.

• To listen from an external speaker: Connect an active or passive speaker (not supplied) to the  $\Omega$  (headphone) jack.

#### Quickly locating the point you wish to start playback (Easy Search)

When "EASY-5" is set to "ON" (page 59) in the menu, you can quickly locate the point at which you wish to start playback by pressing –I◀◀ or ►►I+ repeatedly during playback.

You can go back approx. 3 seconds by pressing –I◀◀ once, or advance approx. 10 seconds by pressing ►►I+ once. This function is useful for locating a desired point in a long recording.

#### Searching forward/backward during playback (Cue/Review)

- To search forward (Cue): Press and hold ▶▶1+ during playback and release it at the point you wish to resume playback.
- To search backward (Review): Press and hold -I during playback and release it at the point you wish to resume playback.

The IC recorder searches at slow speed with playback sound first. This is useful to check one word forward or back. Then, if you press and hold the button, the IC recorder starts to search at higher speed.

#### <sup>\*</sup> When messages are played back to the end of the last message

- When you play back or fast play back to the end of the last message, "END" flashes up for 5 seconds and the operation indicator lights up in green. (You cannot hear the playback sound.)
- When "END" and the operation indicator go off, the IC recorder will stop at the beginning of the last message.
- If you press and hold –I < while "END" is flashing, the messages are played back rapidly, and normal playback will start at the point you release the button.
- If the last message is long and you wish to start playback at a later part of the message, press and hold ▶>+ to go to the end of the message and then press -I<< while "END" is flashing to go back to the desired point.
- For messages other than the last one, go to the beginning of the next message and play backward to the desired point.

| То                                                              | Do this                                                                                                    |
|-----------------------------------------------------------------|----------------------------------------------------------------------------------------------------|
| stop at the<br>current position<br>(Playback Pause<br>function) | Press ■ (stop) or<br>► PLAY/STOP•ENTER.<br>To resume playback<br>from that point, press<br>► PLAY/STOP•ENTER<br>again.          |
| go back to the<br>beginning of<br>the current<br>message        | Press – I◀◀ once.*                                                                                                    |
| go back to<br>previous<br>messages                              | Press – I ← repeatedly.<br>(During stop mode, keep<br>the button pressed to<br>go back the messages<br>continuously.)           |
| skip to the next<br>message                                     | Press ►► + once.*                                                                                                    |
| skip to the<br>succeeding<br>messages                           | Press <b>&gt;&gt;+</b> + repeatedly.<br>(During stop mode,<br>keep the button pressed<br>to skip the messages<br>continuously.) |

\* These operations are for when "EASY-S (Easy Search function)" is set to "OFF" (page 59).

# Playing back a message repeatedly

During playback, press and hold ► PLAY/STOP•ENTER until "
"
" appears. The selected message will be played back repeatedly.

To resume normal playback, press

PLAY/STOP•ENTER again.

### Playing Back All Messages in a Folder Continuously – the Continuous Play

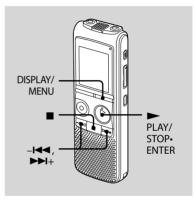

You can select the continuous play mode with CONT in the menu. When you set CONT to "ON," you can play back all messages in a folder continuously.

# 1 Press and hold DISPLAY/MENU to enter the menu mode.

The menu mode window will be displayed.

|   | đ             | LP |
|---|---------------|----|
|   |               |    |
| _ | <u> 70.08</u> | ]  |

2 Press -I ← or ►►I+ to select "CONT," then press ► PLAY/ STOP•ENTER.

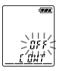

3 Press –I ← or ►►I+ to select "ON," then press ► PLAY/STOP•ENTER.

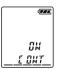

4 Press ■ (stop) to exit the menu mode.

### Playing Back a Specified Section Repeatedly – A-B Repeat

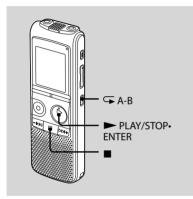

1 During playback, press 🖙 (repeat) A-B to specify the starting point A.

"A-B B" flashes.

## 2 Press 🕞 (repeat) A-B again to specify the finishing point B.

"
"
" and "A-B" are displayed and the specified section is played back repeatedly.

#### To resume normal playback

Press PLAY/STOP•ENTER.

#### To stop A-B Repeat playback

Press 🔳 (stop).

#### To change the segment specified for A-B Repeat playback

During A-B Repeat playback, press (repeat) A-B again to specify a new starting point A. Then specify a new finishing point B, as in step 2.

#### Notes

- You cannot specify the finishing point B before the starting point A has been set.
- You cannot set point A and point B at the very beginning (0.5 seconds from the beginning) or at the very end (0.5 seconds prior to the end) of the message.

### Adjusting the Playback Speed – the DPC Function

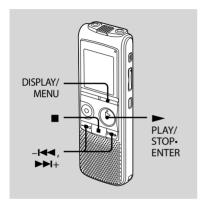

When you set "DPC" to "ON," you can adjust the playback speed between +100% and -50% of normal speed in the menu.

The message is played back in natural tones thanks to the digital processing function.

# 1 Press and hold DISPLAY/MENU to enter the menu mode.

The menu mode window will be displayed.

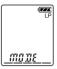

2 Press -I ← or ►►I + to select "DPC," then press ► PLAY/STOP•ENTER.

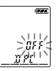

3 Press -I ← or ►►I+ to select "ON," then press ► PLAY/STOP•ENTER.

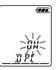

# 4 Press -I ← or → I+ to adjust the speed of the playback, then press → PLAY/STOP•ENTER.

You can set the speed by 10% for + setting and by 5% for – setting.

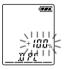

- 5 Press (stop) to exit the menu mode.
- To resume normal playback

Set "DPC" to "OFF" in step 3.

### Recording with Other Equipment

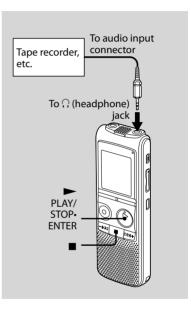

To record the sound of the IC recorder with other equipment, connect the  $\Omega$  (headphone) jack of the IC recorder to the audio input connector (minijack, stereo) of other equipment using an audio connecting cable\*.

- 1 Connect the () (headphone) jack of the IC recorder to the audio input connector (stereo minijack) of other equipment using an audio connecting cable\*.
- 2 Press ► PLAY/STOP•ENTER to start playback and at the same time set the connected equipment to the recording mode.

A message from the IC recorder will be recorded on the equipment connected.

#### 3 Press ■ (stop) on the IC recorder and the connected equipment at the same time to stop recording.

\* Optional audio connecting cables (not supplied)

|         | To the IC recorder  | To the other<br>equipment |
|---------|---------------------|---------------------------|
| RK-G139 | Stereo<br>mini-plug | Mini-plug<br>(monaural)   |
| RK-G136 | Stereo<br>mini-plug | Stereo<br>mini-plug       |

#### Note Note

Your dealer may not handle some of the above listed optional accessories. Please ask the dealer for detailed information.

#### ີ່ 🏹 Tip

Before you start recording, we recommend you to make trial recording first.

### Playing Back a Message at a Desired Time with an Alarm

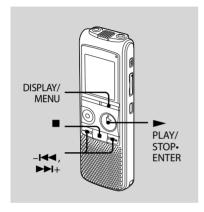

You can sound an alarm and start playback of a selected message at a desired time.

You can have the message played back on a specified date, once every week, or at the same time every day.

### 1 Select the message you want to play back with an alarm.

#### **2** Enter the alarm setting mode.

- ⑦ Press and hold DISPLAY/MENU to enter the menu mode. The menu mode window will be displayed.
- ② Press -I or →I+ to select "ALARM," then press → PLAY/STOP-ENTER. (If the alarm has already set to the selected message, "ALARM ON" is displayed. If you do not wish to change the setting, press ■ (stop) and exit the menu mode.)

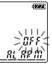

#### 🖬 Note

"ALARM OFF (or ON)" will not appear and the alarm cannot be set if the clock has not been set or no message has been recorded in the selected folder. ③ Press -I or ►►I + to select "ON," then press ► PLAY/STOP•ENTER.

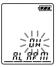

#### **3** Set the alarm date and time.

- ⑦ Press -I◀◀ or ►►I+ to select "DATE," a day of the week, or "DAILY," then press
   ► PLAY/STOP-ENTER.
- ② When you select "DATE": Set the year, month, day, hour, and minute in sequence, as described in "Step 2: Setting the Clock" on page 14, then press ▶ PLAY/STOP•ENTER. When you select a day of the week or "DAILY": Press -I← or ▶>I+ to set the hour, then press ▶ PLAY/STOP•ENTER,

press – I ← or ►►I + to set the minute, then press ► PLAY/ STOP•ENTER. 4 Press -I ← or ►►I + to select the alarm sound either from "B-ONLY" or "B-PLAY," then press ► PLAY/ STOP•ENTER.

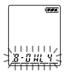

B-ONLY: Only the alarm will sound. B-PLAY: The selected message will be played back after the alarm. "ALARM ON" will be displayed.

## 5 Press ■ (stop) to exit the menu mode.

The setting process is finished and "( $\omega$ )" (alarm indicator) appears in the display window.

# Playback

45<sup>GB</sup>

# When the set date and time comes

At the set time, the alarm will sound for about 10 seconds and the selected message will be played back. (If you have selected "B-ONLY," only the alarm will sound.)

During playback, "ALARM" will flash in the display window.

When the playback ends, the IC recorder will stop automatically at the beginning of that message.

# To listen to the same message again

Press ► PLAY/STOP•ENTER, and the same message will be played back from the beginning.

# To stop the alarm before the playback starts

Press ■ (stop) while the alarm sound is heard. You can stop the alarm playback even when the HOLD function is activated.

#### To change the alarm setting

Start from step 2 on page 43.

#### To cancel the alarm setting

Follow steps 1 and 2-③ on page 44. In step 2-③, press -I◀◀ or ►►I+ to select "OFF," and press ► PLAY/STOP•ENTER. The alarm will be cancelled, and the alarm indicator will disappear from the display window.

#### Notes

- When the clock has not been set or no messages are recorded, you cannot set the alarm.
- The alarm sounds even if you set "BEEP" to "OFF" in the menu (page 60).
- If you try to set the alarm to play back a message at a previously set time on another message, "PRE SET" will be displayed, preventing new settings.
- If the alarm time comes while another message is being played back with an alarm, the playback stops and the new message will be played back.
- If the alarm time comes during recording, alarm will sound for 10 seconds after the recording is finished and playback begins.
   "(•)" will flash when the alarm time comes.
- If more than one alarm time comes during recording, only the first message will be played back.
- If you delete a message on which you have set an alarm, that alarm will be also cancelled.
- If the alarm time comes during erasing operation, alarm will sound for 10 seconds after the erasing is finished and playback begins.
- If the alarm time comes while you are updating the data, the alarm setting will be cancelled automatically.

#### **Editing Messages**

### **Erasing Messages**

You can erase the recorded messages one by one or all messages in a folder at a time.

#### Notes

- Once a recording has been erased, you cannot retrieve it.
- If the message you want to erase is locked in the menu, the message is not erased.

#### Erasing messages one by one

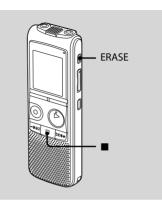

You can erase unwanted messages, retaining all other messages when the IC recorder is in the stop or playback mode. When a message is erased, the remaining messages will advance and be renumbered so that there will be no space between messages.

#### 1 Press ERASE while you are playing back the message you want to erase, or press and hold ERASE during the stop mode.

A beep will sound and the message number and "ERASE" will flash.

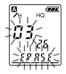

#### 2 Press ERASE again.

The message is erased and the remaining messages will be renumbered. (For example, if you erase Message 3, Message 4 will be renumbered as Message 3. When erasing is completed, the unit will stop at the beginning of the following message.)

#### To cancel erasing

Press 🔳 (stop) before step 2.

#### To erase another message

Proceed with the same steps again from the beginning.

#### To erase a part of one message

Divide the message into two messages first, then proceed with the same steps from the beginning.

# Erasing all messages in a folder

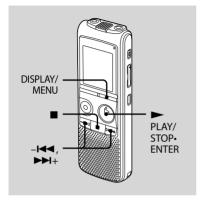

 Select the folder containing the messages you want to erase when the IC recorder is in the stop mode.

# 2 Press and hold DISPLAY/MENU to enter the menu mode.

The menu mode window will be displayed.

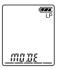

3 Press -I← or →>I+ to select "ALL ERASE," then press → PLAY/ STOP•ENTER.

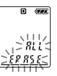

#### 4 Press ► PLAY/STOP•ENTER while "ALL ERASE" is flashing.

All messages in the selected folder will be erased.

## 5 Press ■ (stop) to exit the menu mode.

#### To cancel erasing

Press 🔳 (stop) before step 3.

# Moving a Message to a Different Folder

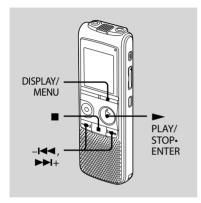

You can move the recorded messages to another folder.

- 1 Select the message you want to move.
- **2** Press and hold DISPLAY/MENU to enter the menu mode.

The menu mode window will be displayed.

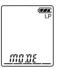

#### 3 Press -I◀◀ or ►►I+ to select "MOVE," then press ► PLAY/ STOP•ENTER.

The destination folder indicator flashes.

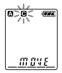

#### 4 Press -I◀◀ or ►►I+ to select the folder that you want to move the message into, then press ► PLAY/ STOP•ENTER.

The message is moved to the last position in the destination folder. When you move a message to another folder, the original message in the previous folder will be deleted.

# 5 Press ■ (stop) to exit the menu mode.

#### Note Note

If 99 messages have been recorded in the folder to which you want to move a message, you cannot move it.

#### To cancel moving the message

Press ■ (stop) before step 4.

### Dividing a Message into Two

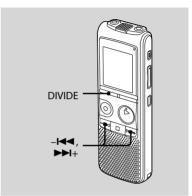

You can divide a message during playback, so that the message is divided into two parts and a new message number is added to the newer part of the divided message. By dividing a message, you can easily find the point from which you want to play back when you make a long recording such as at a meeting. You can divide a message until the total number of messages in the folder reaches 99.

#### 1 Press DIVIDE while you are playing back the message you want to divide.

The current message number and "DIVIDE" flash.

#### 2 Press DIVIDE.

A new number is added to the newer part of the divided message, and the message numbers of the following messages will be incremeted by one.

| Message 1 | Mess                  | Message 3 |           |  |
|-----------|-----------------------|-----------|-----------|--|
|           | A Message is divided. |           |           |  |
| Message 1 | Message 2             | Message 3 | Message 4 |  |

The message numbers are incremeted.

#### To cancel dividing the message

Press 🔳 (stop) before step 1.

#### Notes

- You need a certain amount of free space in the memory to divide a message. For more information, see "System Limitations" on page 67.
- If 99 messages have been recorded in a folder, you cannot divide a message. In that case, reduce the number of messages to 98 or less by erasing unwanted messages or by moving some of the messages to another folder before dividing a message.
- When you divide a message with a title and artist name, the newer part has the same title, artist name, and file name.
- Once a message is divided, you cannot combine divided messages using the IC recorder.
- If you divide a message frequently, the unit may become unable to divide the message further.
- If you divide a message with an alarm setting, the same alarm setting remains only with the former message divided.
- You cannot divide a message at the very beginning (0.5 seconds from the beginning) or at the very end (0.5 seconds prior to the end) of the message.
- If you divide a message during A-B repeat playback or one message repeat playback, the repeat setting will be cancelled.
- If more than 10 seconds have passed after step 1, you must start the procedure again from the beginning.

#### To play the divided message

Each of the divided messages now has message number. Press -I◀◀ or ▶►I+ to select the message number, then press ▶ PLAY/STOP-ENTER.

### Preventing Accidental Operation – the HOLD Function

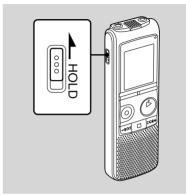

To prevent accidental operation, slide the HOLD switch in the direction of arrow in the recording or playback mode. "HOLD" will appear, indicating that all the functions of the buttons are locked.

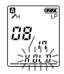

#### To cancel the HOLD function

Slide the HOLD switch in the opposite direction from that of the arrow.

#### Note Note

When the HOLD function is activated during recording, cancel the HOLD function first to stop recording.

### 🏹 Tip

Even if the HOLD function is activated, you can stop the alarm playback. To stop the alarm or playback, press ■ (stop).

### Selecting the Display

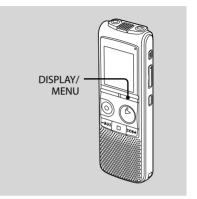

When the IC recorder is in the recording/ recording pause, stop, or playback modes, you can select elapsed time, remaining time (REMAIN), recorded date (REC DATE), or recorded time (REC DATE) to be displayed in the display window.

#### Press DISPLAY/MENU.

Each time you press DISPLAY/MENU, the display will change as shown below.

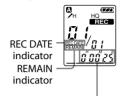

Elapsed time  $\rightarrow$  Remaining time with the REMAIN indicator  $\rightarrow$  Recorded date with the REC DATE indicator\*  $\rightarrow$  Recorded time with the REC DATE indicator\*\*  $\rightarrow$  Elapsed time ...

- \* If the clock has not been set, "- -Y- -M- -D" will be displayed.
- \*\* If the clock has not been set, "- -:- -" will be displayed.

# While the IC recorder is in the recording/recording pause mode

- Elapsed time: Displays the recording time of the current message.
- **Remaining time:** Displays the remaining recording time of the IC recorder.
- **Recorded date:** Displays the date when the IC recorder started recording the current message.

**Recorded time:** Displays the time when the IC recorder started recording the current message.

# While the IC recorder is in the playback/stop mode

- **Elapsed time:** Displays the elapsed playback time of the current message.
- Remaining time: Displays the remaining time of the current message when the IC recorder is in the playback mode. Displays the remaining recording time when the IC recorder is in the stop mode.
- **Recorded date:** Displays the date when the current message was recorded.
- **Recorded time:** Displays the time when the current message was recorded.

#### Notes

- If the remaining recording time is less than 1 minute, the display will change automatically to the remaining time display and the display will flash.
- If the IC recorder is left unoperated for more than 3 seconds in the stop mode, the display will return to the current time, regardless of the display setting.

#### **Utilizing the Menu Function**

# Making Settings for the Menu

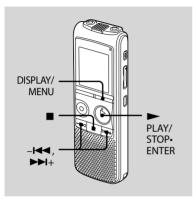

# 1 Press and hold DISPLAY/MENU to enter the menu mode.

The menu mode window will be displayed.

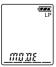

2 Press -I ← or ►►I+ to select the menu item for which you want to make setting, then press ► PLAY/ STOP•ENTER.

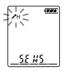

3 Press -I ← or →>I+ to select the setting that you want to set, then press → PLAY/STOP•ENTER.

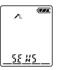

4 Press ■ (stop) to exit the menu mode.

#### Note

If you do not press any button for one minute, the menu mode is automatically cancelled and the window will return to the display of the stop mode.

#### To return to the previous window

Press DISPLAY/MENU during menu mode.

#### **Menu settings**

| Menu items | Settings                                                 | Operation mode<br>(〇 : the setting can be made/<br>— : the setting cannot be made) |               |                |
|------------|----------------------------------------------------------|------------------------------------------------------------------------------------|---------------|----------------|
|            |                                                          | Stop mode                                                                          | Playback mode | Recording mode |
| MODE       | LP, SP, HQ, SHQ                                          | 0                                                                                  | _             | -              |
| SENS       | <b>▶</b> •H, ▶•L                                         | 0                                                                                  | _             | 0              |
| VOR        | ON, OFF                                                  | 0                                                                                  | _             | 0              |
| LOCK       | ON, OFF                                                  | 0                                                                                  | _             | _              |
| DPC        | ON (-50% to +100%), OFF                                  | 0                                                                                  | 0             | _              |
| EASY-S     | ON, OFF                                                  | 0                                                                                  | 0             | _              |
| CONT       | ON, OFF                                                  | 0                                                                                  | 0             | _              |
| REC-OP     | ON (ADD, OVER), OFF                                      | 0                                                                                  | _             | _              |
| SET DATE   |                                                          | 0                                                                                  | _             | _              |
| HOUR       | 12H, 24H                                                 | 0                                                                                  | _             | _              |
| BEEP       | ON, OFF                                                  | 0                                                                                  | _             | _              |
| LED        | ON, OFF                                                  | 0                                                                                  | _             | _              |
| ALL ERASE  |                                                          | 0                                                                                  | _             | _              |
| MOVE       |                                                          | 0                                                                                  | _             | _              |
| ALARM      | ON (DATE, SUN, MON, TUE, WED, THU, FRI, SAT, DAILY), OFF | 0                                                                                  | _             | -              |
| FOLDER     | <b>(A</b> ), <b>(B</b> ), <b>(C</b> ), <b>(E</b> )       | 0                                                                                  | _             | _              |

| Menu items | Settings (*: Initial setting)                                                                                                    | See page |
|------------|----------------------------------------------------------------------------------------------------|----------|
| MODE       | Sets the recording mode.<br>LP:                                                                                                    | 21       |
|            | Long play monaural recording mode.<br>SP:                                                                                                    |          |
|            | Standard play monaural recording mode.<br>HO:                                                                                                    |          |
|            | High-quality monaural recording mode.<br>SHO*:                                                                                                    |          |
|            | Super high-quality monaural recording mode.                                                                                                    |          |
| SENS       | Sets the microphone sensitivity.<br>✓H*:                                                                                                    | 24       |
|            | To record at meeting or in a quiet and/or spacious place.                                                                                                    |          |
|            | To record dictation, or record in a noisy place.                                                                                                    |          |
| VOR        | Sets the VOR (Voice Operated Recording) function.                                                                                                    | 25       |
|            | Recording starts when the IC recorder detects sound and<br>pauses when no sound is heard, eliminating recording<br>during soundless periods. The VOR function is activated<br>when ● REC/PAUSE is pressed. |          |
|            | OFF*:                                                                                                    |          |
|            | The VOR function does not work.                                                                                                    |          |
| LOCK       | Locks the message so that you cannot erase it, add a new<br>message to it, add an overwritten message to it, or divide it<br>ON:                                                                           | -        |
|            | The lock function is activated.<br>OFF*:                                                                                                    |          |
|            | The lock function is cancelled.                                                                                                    |          |

| Menu items | Settings (*: Initial setting)                                                                                                    | See page |
|------------|----------------------------------------------------------------------------------------------------|----------|
| DPC        | Sets the DPC (Digital Pitch Control) function.<br>ON:<br>You can adjust the speed of the playback in a range from<br>+100% to -50, by 10% increments for the + setting and by<br>5% increments for the - setting.<br>-30%*<br>OFF*:<br>The DPC function is cancelled. | 40       |
| EASY-S     | Sets the easy search function.         ON:         You can go forward for about 10 seconds by pressing ▶▶I+         and go back for about 3 seconds by pressing −I◀<. This                                                                                            | 35       |
| CONT       | Plays back the messages in the selected folder<br>continuously.<br>ON:<br>The CONT function is activated.<br>OFF*:<br>A message is played back and the IC recorder stops at the<br>beginning of the next message.                                                     | 37       |

| Menu items | Settings (*: Initial setting)                                                                               | See page |
|------------|----------------------------------------------------------------------------------------------------|----------|
| REC-OP     | Adds a recording to a previously recorded message or adds<br>an overwrite recording during playback.<br>ON: | 30, 32   |
|            | You can add a recording or overwrite a recording.<br>ADD*:                                                  |          |
|            | You can add a recording.<br>OVER:                                                                           |          |
|            | You can overwrite a recording.                                                                              |          |
|            | OFF*:<br>You cannot add a recording or overwrite a recording.                                               |          |
| SET DATE   | Sets the clock by setting year, month, day, hour, and minute in sequence.                                   | 14       |
| HOUR       | <b>Sets the clock display.</b><br>12H:                                                                      | 16       |
|            | AM12:00 = midnight, PM12:00 = noon<br>24H*:                                                                 |          |
|            | 0:00 = midnight, 12:00 = noon                                                                               |          |
| BEEP       | Sets whether a beep will be heard or not.<br>ON*:                                                           | -        |
|            | A beep will sound to indicate that an operation has been accepted.                                          |          |
|            | OFF:<br>No beep sound will be heard.                                                                        |          |
|            | Note     The alarm sounds even if you set "BEEP" to "OFF" in the menu.                                      |          |

| Menu items | Settings (*: Initial setting)                                                                                                    | See page |
|------------|----------------------------------------------------------------------------------------------------|----------|
| LED        | Turns the operation indicator on or off during operation.<br>ON*:<br>During recording or playback, the operation indicator lights<br>or flashes.<br>OFF:<br>The operation indicator does not light or flash, even during<br>operation.                                                                                                    |          |
| ALL ERASE  | All messages in the selected folder will be erased.<br>Select a folder from which all messages are to be erased in<br>the "FOLDER" menu, then return to this menu. Press PLAY/<br>STOP•ENTER while "ALL ERASE" is flashing.                                                                                                    | 49       |
| MOVE       | The selected message will be moved to the selected folder<br>(A), (B), (C), (D) or (B).<br>Before attempting to move a message, select the message to<br>be moved, then return to this menu.                                                                                                    | 50       |
| ALARM      | Sets the alarm.<br>ON:<br>To set the alarm, select "ON" and set the date, time or day of<br>the week, or choose "DAILY" for playback.<br>B-ONLY:<br>Only the alarm will sound when the alarm time<br>comes.<br>B-PLAY*:<br>The selected message will be played back after the<br>alarm when the alarm time comes.<br>OFF*:<br>The alarm setting is cancelled. | 43       |
| FOLDER     | Selects a folder from among 5 folders (( $\Delta$ ), $\Box$ , ( $\Box$ , $\Box$ ) or ( $\Box$ ).                                                                                                    | 23       |

### Troubleshooting

Before taking the IC recorder for repair, check the following sections. Should any problem persist after you have made these checks, consult your nearest Sony dealer.

#### IC recorder

| Symptom                                                               | Remedy                                                                                                    |
|-----------------------------------------------------------------------|----------------------------------------------------------------------------------------------------|
| The IC recorder cannot be turned off.                                 | • Slide the HOLD switch in the direction of the arrow when the IC recorder is stopped (page 16).                                                                                                   |
| The IC recorder cannot be turned on.                                  | • The HOLD switch is set. Slide the HOLD switch in the direction opposite that of the arrow (page 16).                                                                                             |
| Display does not<br>disappear.<br>Display appears blurred.            | Remove the protective film on the display window before you use the IC recorder.                                                                                                    |
| The IC recorder does not operate.                                     | <ul> <li>The batteries have been inserted with incorrect polarity (page 11).</li> <li>The batteries are weak (page 12).</li> <li>The buttons are locked with the HOLD switch (page 53).</li> </ul> |
| No sound comes from the speaker.                                      | <ul><li>The volume is turned down completely (page 35).</li><li>Headphones are plugged in (page 35).</li></ul>                                                                                     |
| Sound comes from the speaker even when the headphones are plugged in. | <ul> <li>If you plug in the headphones not securely during playback,<br/>the sound may come from the speaker. Unplug the<br/>headphones and then insert them securely.</li> </ul>                  |

| Symptom                                                           | Remedy                                                                                                    |
|-------------------------------------------------------------------|----------------------------------------------------------------------------------------------------|
| The operation indicator does not light.                           | • "LED" is set to "OFF" (page 61). Display the menu and set "LED" to "ON."                                                                                                    |
| "FULL" is displayed and you cannot start recording.               | • The memory is full. Erase some of the messages (page 47).                                                                                                    |
| "FULL" is displayed and<br>you cannot operate the IC<br>recorder. | • 99 messages have been recorded in the selected folder or<br>495 messages (when there are 5 folders) in total have been<br>recorded. Therefore you cannot record another message, or<br>move a message. Select another folder (page 23), or erase<br>some of the messages (page 47).                                                                                                    |
| Recording is interrupted.                                         | • The VOR function (page 25) is activated. Set "VOR" to "OFF" in the menu (page 58).                                                                                                    |
| Noise is heard.                                                   | <ul> <li>An object, such as your finger, etc., accidentally rubbed or scratched the IC recorder during recording so that noise was recorded.</li> <li>The IC recorder was placed near an AC power source, a fluorescent lamp or a mobile phone during recording or playback.</li> <li>Plug of the connected microphone was dirty when recording. Clean the plug.</li> <li>The Ω (headphones) plug is dirty. Clean the plug.</li> <li>Noise may be heard during VOR recording.</li> <li>Noise may also be heard at the point where you add a recording or overwrite a recording.</li> </ul> |
| Recording level is low.                                           | <ul> <li>"SENS" (microphone sensitivity) is set to "</li></ul>                                                                                                    |

| Symptom                                                                                                    | Remedy                                                                                                    |
|----------------------------------------------------------------------------------------------------|----------------------------------------------------------------------------------------------------|
| When recording from<br>other equipment, the<br>input level is too strong or<br>not strong enough.                                       | <ul> <li>Connect the headphone jack of other equipment to the<br/>(microphone) jack of the IC recorder and adjust the volume<br/>level on the equipment connected to the IC recorder.     </li> </ul>                                                                                                    |
| Playback speed is too fast or too slow.                                                                                                 | • The playback speed is adjusted in DPC. Adjust the speed in DPC again in the menu (page 40).                                                                                                    |
| ":" is displayed.                                                                                                    | • You have not set the clock (page 14).                                                                                                    |
| "YMD" or ":" is<br>displayed on the REC<br>DATE display.                                                                                | • The date of recording will not be displayed if you recorded the message when the clock was not set.                                                                                                    |
| There are fewer menu<br>items displayed in the<br>menu mode.                                                                            | <ul> <li>The menu items displayed are different depending on the<br/>operation modes (stop mode, playback mode, and recording<br/>mode) (page 57).</li> </ul>                                                                                                    |
| The battery life is short.                                                                                                    | • The battery life on page 12 is based on playback with the volume level set to 27. The battery life may shorten depending on the operation of the IC recorder.                                                                                                    |
| There is no battery power<br>remaining after you have<br>left the batteries inserted<br>for long time without<br>using the IC recorder. | • Even if you do not use the IC recorder, the batteries are<br>consumed slightly. The battery life in this case varies<br>depending on humidity or other environmental conditions.<br>Usually, the batteries last about four months. If you do not<br>intend to use the IC recorder for an extended period of time,<br>it is recommended that you turn the power off (page 17) or<br>remove the batteries. |

| Symptom                                            | Remedy                                                                                                    |
|----------------------------------------------------|----------------------------------------------------------------------------------------------------|
| It takes a long time for the IC recorder to start. | • If the IC recorder is required to process a large amount of data, it may take longer for the IC recorder to start. This is not a malfunction of the IC recorder. Wait until the start-up display disappears. |
| The IC recorder does not operate correctly.        | • Take out the batteries and insert them again (page 11).                                                                                                    |

Please note that recorded messages may be erased during service or repair work.

| Error message                                     | Cause/Remedy                                                                                                    |
|---------------------------------------------------|----------------------------------------------------------------------------------------------------|
| LO BATT                                           | Batteries are exhausted. Replace the old batteries with new ones.                                                                                                    |
| FULL ( <b>REC</b> flashes at the same time)       | <ul> <li>The remaining memory capacity of the IC recorder is<br/>insufficient. Erase some messages before recording.</li> </ul>                                                 |
| FULL (message number<br>flashes at the same time) | <ul> <li>As there are already 99 messages in the current folder, you<br/>cannot record a new message. Erase some messages before<br/>recording.</li> </ul>                      |
| FULL (folder indicator flashes at the same time)  | <ul> <li>As there are already 99 messages in the folder to which you<br/>want to move a message, you cannot move the message. Erase<br/>some messages before moving.</li> </ul> |
| SET DATE                                          | • Set the clock; otherwise, you cannot set the alarm.                                                                                                    |
| NO DATA                                           | <ul> <li>The selected folder does not have any messages. You cannot<br/>lock a message, erase a message(s) or set the alarm, etc.</li> </ul>                                    |

#### **Error messages**

65<sup>GB</sup>

| Error message                 | Cause/Remedy                                                                                                    |
|-------------------------------|----------------------------------------------------------------------------------------------------|
| PRE SET                       | <ul> <li>You set the alarm when you have already set it previously.<br/>Check the setting and set the appropriate date and time.</li> </ul>                                                                         |
| BACK-D                        | <ul> <li>You set the alarm when the time has already passed. Check the<br/>setting and set the appropriate date and time.</li> </ul>                                                                                |
| £                             | <ul> <li>You selected a message that has been locked. You cannot add<br/>a new message to it, cannot orverwrite it, and cannot erase it.<br/>Set "LOCK" to "OFF" in the menu before erasing the message.</li> </ul> |
| OFF REC-OP                    | You cannot add a recording or overwrite a recording because     "REC-OP" is set to "OFF." Set it to "ON."                                                                                                    |
| ERR ACCESS<br>ERR 01 – ERR 05 | <ul> <li>A system error other than the above has occurred. Take out the<br/>batteries and insert them again (page 11).</li> </ul>                                                                                   |

### **System limitations**

There are some system limitations of the IC recorder. Troubles as mentioned below are not malfunctions of the IC recorder.

| Symptom                                                            | Cause/Remedy                                                                                                    |
|--------------------------------------------------------------------|----------------------------------------------------------------------------------------------------|
| You cannot record<br>messages up to the<br>maximum recording time. | <ul> <li>If you record messages in a mixture of SHQ, HQ, SP or LP modes, the recordable time varies from the maximum SHQ mode recording time to the maximum LP mode recording time.</li> <li>The sum of the number on the counter (elapsed recording time) and the remaining recording time may be less than the IC recorder's maximum recording time.</li> </ul> |
| You cannot specify the finishing point B.                          | • You cannot specify the finishing point B before the starting point A has been set.                                                                                                    |

#### **Additional Information**

### Precautions

#### On power

• Operate the unit only on 1.5 V or 1.2 V DC. Use two LR03 (size AAA) alkaline batteries or two NH-AAA rechargeable batteries.

#### On safety

• Do not operate the unit while driving, cycling or operating any motorized vehicle.

#### On handling

- Do not leave the unit in a location near heat sources, or in a place subject to direct sunlight, excessive dust or mechanical shock.
- Should any solid object or liquid fall into the unit, remove the batteries and have the unit checked by qualified personnel before operating it any further.

#### On noise

- Noise may be heard when the unit is placed near an AC power source, a fluorescent lamp or a mobile phone during recording or playback.
- Noise may be recorded when an object, such as your finger, etc., rubs or scratches the unit during recording.

#### **On maintenance**

• To clean the exterior, use a soft cloth slightly moistened in water. Do not use alcohol, benzine or thinner.

If you have any questions or problems concerning your unit, please consult your nearest Sony dealer.

#### **Backup recommendations**

To avoid potential risk of data loss caused by accidental operation or malfunction of the IC recorder, we recommend that you save a backup copy of your recorded messages on a tape recorder or to a computer, etc.

### Specifications

#### **IC** recorder section

#### Capacity (User available capacity)

1 GB (approx. 989 MB = 1,037,565,952 Byte) A part of the memory capacity is used as a management area.

#### Recording time\*1

See page 22.

\*1 When you are going to record continuously for a long time, you may have to replace the batteries with new ones in the midst of recording. For details on the battery life, refer to page 12.

#### Frequency range

- SHQ: 75 Hz 20,000 Hz
- HQ : 75 Hz 17,000 Hz
- SP: 75 Hz 15,000 Hz
- LP : 75 Hz 3,500 Hz

# MP3 bit rate and sampling frequency for recording mode

- SHQ: 44.1 kHz, 192 kbps stereo
- HQ : 44.1 kHz, 128 kbps stereo
- SP : 44.1 kHz, 48 kbps mono
- LP : 11.025 kHz, 8 kbps mono

#### General

#### Speaker

Approx. 28 mm (1 1/8 in.) dia.

#### Power output

300 mW

#### Input/Output

- Microphone jack (minijack, stereo)
  - input for plug in power, minimum input level 0.5 mV, 3 kilohms or lower impedance microphone
- Headphone jack (minijack, stereo)

   output for 16 300 ohms headphones

#### Playback speed control (DPC)

+100% to -50%

#### Power requirements

Two LR03 (size AAA) alkaline batteries (supplied): 1.5 V DC Two NH-AAA rechargeable batteries (not supplied): 1.2 V DC

#### Operating temperature

5°C - 35°C (41°F - 95°F)

#### Dimensions (w/h/d) (not incl. projecting parts and controls) (JEITA)\*2

37 × 111 × 21.2 mm (1 1/2 × 4 3/8 × 27/32 in.)

#### Mass (JEITA)\*2

Approx. 71 g (2 1/2 oz) including LR03 (size AAA) alkaline batteries

\*<sup>2</sup>Measured value by the standard of JEITA (Japan Electronics and Information Technology Industries Association)

#### Supplied accessories

See page 6.

#### Optional accessories

Active speaker SRS-T88 (U.S.A. and Canada only), SRS-T80 Electret condenser microphone ECM-CS10, ECM-CZ10, ECM-DS70P, ECM-DS30P, ECM-TL1 Audio connecting cable RK-G136, RK-G139 (excluding Europe) Rechargeable battery NH-AAA-B2K (U.S.A. and Canada only), NH-AAA-B2F Battery charger BCG- 34HE4

Your dealer may not handle some of the above listed optional accessories. Please ask the dealer for detailed information.

Design and specifications are subject to change without notice.

### Index

#### A

| A-B Repeat           |        |
|----------------------|--------|
| Adjusting the volume | 20, 35 |
| Alarm                | 43     |

#### В

| Battery              | 11 |
|----------------------|----|
| Battery indicator    | 12 |
| Battery life         | 12 |
| Beep                 | 60 |
| Built-in microphones | 18 |

#### С

#### D

| Dividing a message51           |
|--------------------------------|
| DPC (the Digital Pitch Control |
| function)40, 59                |

#### Е

| Easy Search         | 35, 59 |
|---------------------|--------|
| Editing Messages    | 47     |
| Erasing Messages    | 47     |
| Error Messages      | 65     |
| External Microphone |        |
|                     |        |

### F

| Folder | 18, | 23, | 34, | 61 |  |
|--------|-----|-----|-----|----|--|
|--------|-----|-----|-----|----|--|

#### н

| HOLD  | .16, | 53 |
|-------|------|----|
| HQ12, | 22,  | 58 |

#### I

| Index to Parts and Controls |    |
|-----------------------------|----|
| Display window              | .8 |
| Front                       | .7 |
| Rear                        | .8 |

#### L

| _P | 12, 22, 58 |
|----|------------|
|----|------------|

#### Μ

| Maintenance | 68     |
|-------------|--------|
| Menu        |        |
| ALARM       | 57, 61 |
| ALL ERASE   | 57, 61 |
| BEEP        | 57, 60 |
| CONT        | 57, 59 |
| DPC         | 57, 59 |
| EASY SEARCH | 57, 59 |
| FOLDER      | 57, 61 |
| HOUR        | 57, 60 |
| LED         | 57, 61 |

| LOCK                     | 57, 58 |
|--------------------------|--------|
| Making Settings          | 56     |
| Menu settings            | 57     |
| MODE                     | 57, 58 |
| MOVE                     | 57, 61 |
| REC-OP                   | 57, 60 |
| SENS                     | 57, 58 |
| SET DATE                 | 57, 60 |
| VOR                      | 57, 58 |
| Message number           | 9      |
| Microphone sensitivity   | 24, 58 |
| Monitoring the recording | 20     |
| Moving a Message         | 50, 61 |

#### Ν

| Noise68 |
|---------|
|---------|

#### Ρ

| Pause recording          | 19, 26 |
|--------------------------|--------|
| Playing Back Messages    | 34     |
| Precautions              | 68     |
| Preparing a Power Source | 11     |

#### R

| Rechargeable battery                 | .11, 13 |
|--------------------------------------|---------|
| Recording from a telephone           | 29      |
| Recording Messages                   | 18      |
| Recording mode                       | .21, 58 |
| Recording time                       | 22      |
| Recording with an external microphor | ne28    |
| Recording with other equipment       | 41      |
| Review                               | 35      |

#### S

| Setting the clock  | 14 |
|--------------------|----|
| SHQ                |    |
| SP                 |    |
| Specifications     |    |
| System Limitations | 67 |

#### Т

| Troubleshooting | 62 |  |
|-----------------|----|--|
|                 |    |  |

#### V

#### Trademark

MPEG Layer-3 audio coding technology and patents licensed from Fraunhofer IIS and Thomson.

All other trademarks and registered trademarks are trademarks or registered trademarks of their respective holders. Furthermore, "  $\approx$  " and "  $\circ$  " are not mentioned in each case in this manual.

73<sup>GB</sup>

http://www.sony.net/

\* 4 1 1 3 1 6 8 1 1 \* (2)

Free Manuals Download Website <u>http://myh66.com</u> <u>http://usermanuals.us</u> <u>http://www.somanuals.com</u> <u>http://www.4manuals.cc</u> <u>http://www.4manuals.cc</u> <u>http://www.4manuals.cc</u> <u>http://www.4manuals.com</u> <u>http://www.404manual.com</u> <u>http://www.luxmanual.com</u> <u>http://aubethermostatmanual.com</u> Golf course search by state

http://golfingnear.com Email search by domain

http://emailbydomain.com Auto manuals search

http://auto.somanuals.com TV manuals search

http://tv.somanuals.com